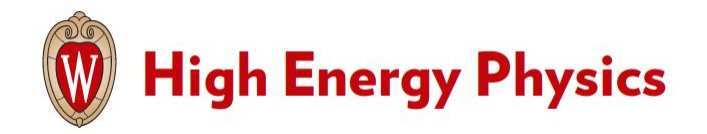

**Traineeships in Advanced Computing for High Energy Physics (TAC-HEP)**

### **GPU & FPGA module training**

**Week 3** : Introduction to CUDA

**Lecture 5 - February 7th 2023** 

## What we learnt in the previous lecture

- Brushed up on C++:
	- Core syntax
	- Variables & Operators
	- Control instructions & Functions
	- Compound data types
	- OOP
	- C++ compilation chain

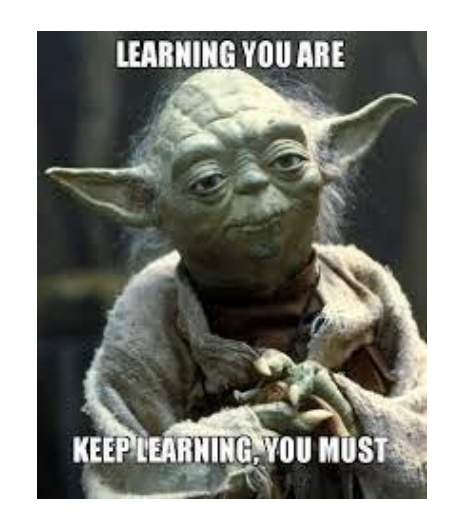

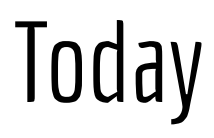

- Nvidia GPU architecture
- How to check if the system has a GPU & explore its characteristics
- Concept of parallelization
	- Threads / blocks / grid
- CUDA core syntax
- Our first "Hello world" CUDA kernel

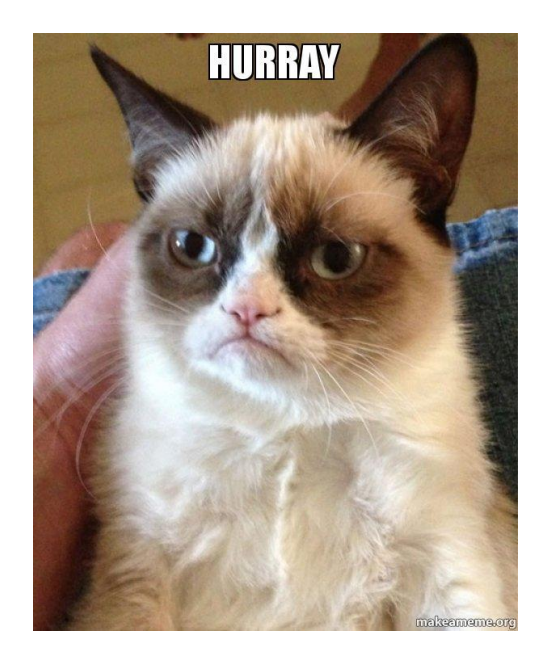

### NVidia GPU architecture

## The NVidia GPU architecture

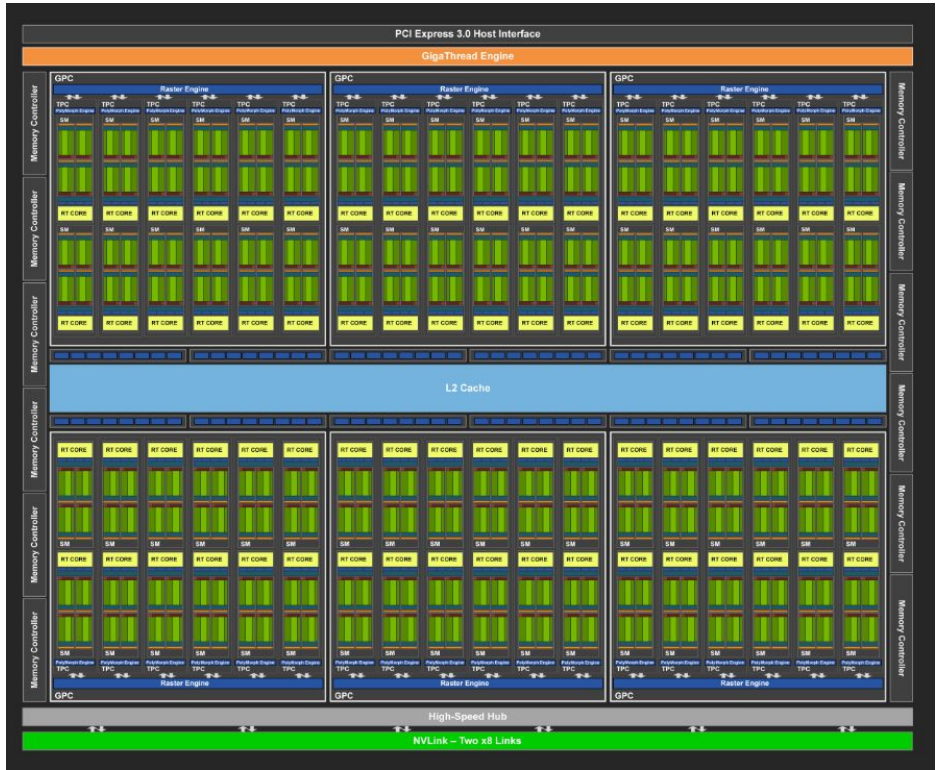

- The GPU architecture is built around a scalable array of **Streaming Multiprocessors (SM).**
- Each SM in a GPU is designed to support concurrent execution of hundreds of threads

## The NVidia GPU architecture

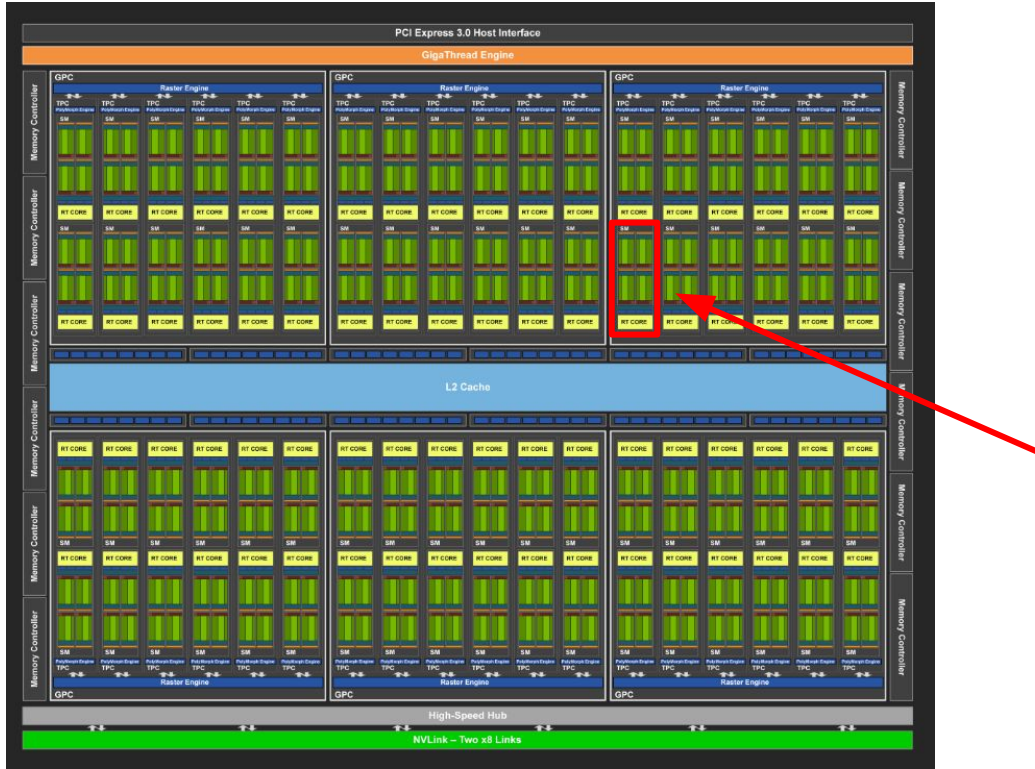

- The GPU architecture is built around a scalable array of **Streaming Multiprocessors (SM).**
- Each SM in a GPU is designed to support concurrent execution of hundreds of threads

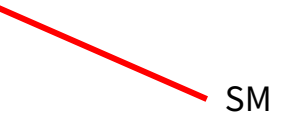

**TAC-HEP** : GPU & FPGA training module – Charis Kleio Koraka - February 7th 2023

## The NVidia GPU architecture

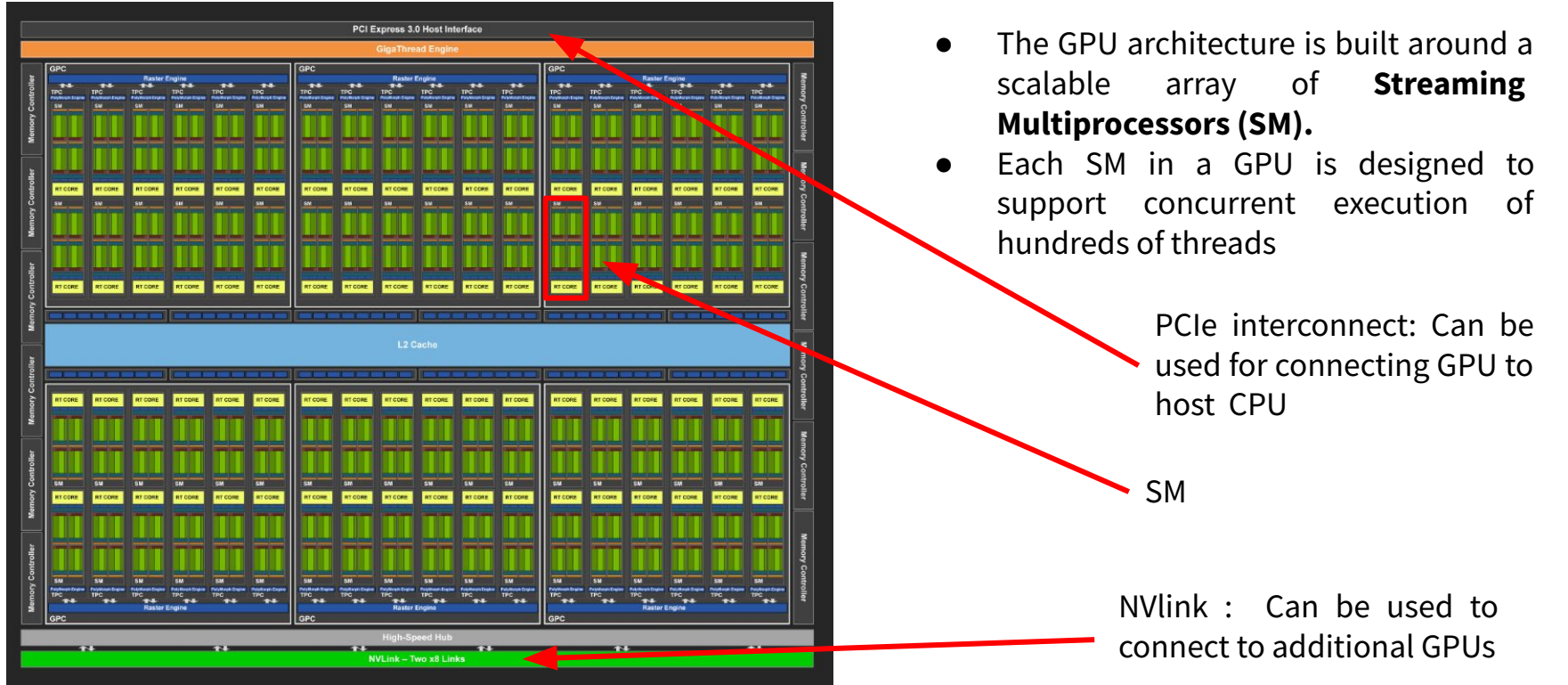

**TAC-HEP** : GPU & FPGA training module – Charis Kleio Koraka - February 7th 2023

### The Streaming Multiprocessor

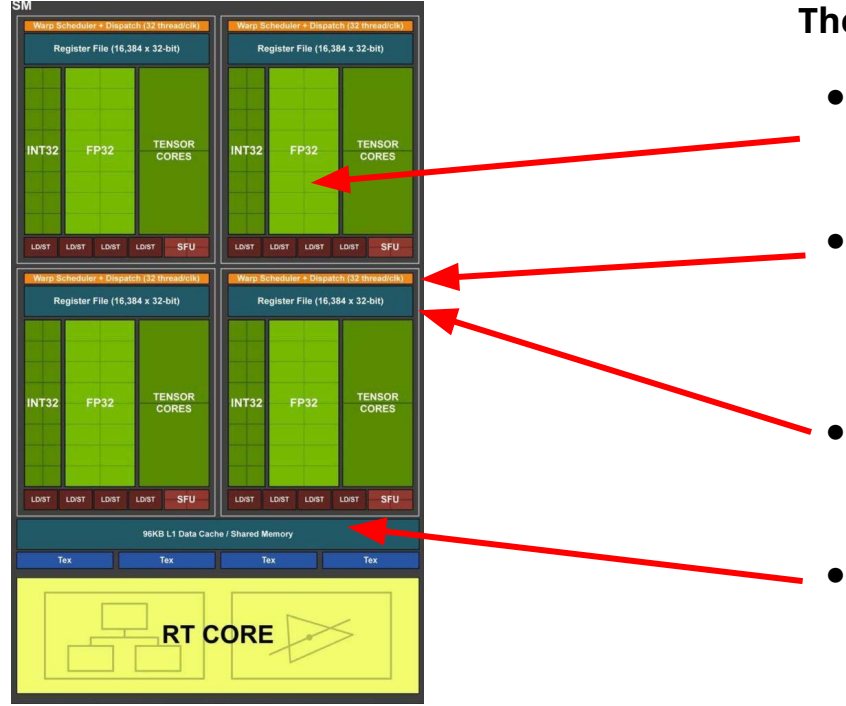

### **The SM consists of :**

### **● Execution cores**

○ e.g. single precision floating-point, special function units etc.

### **● Schedulers for warps**

○ These are used for issuing instructions to warps based on a particular scheduling policies.

### **● Registers**

○ fast on-chip memory used to store operands for the operations executed by the GPU cores

### **● Caches**

- Intermediate high-speed storage resources between the processor and memory
- L1/constant/texture cache, Shared memory

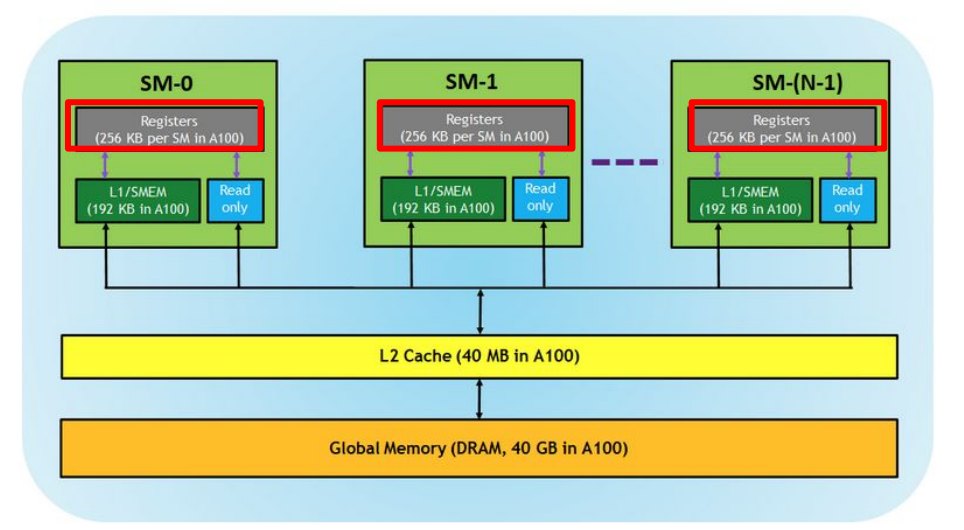

- **● Registers**
	- Memory private to each thread
	- Fastest form of memory

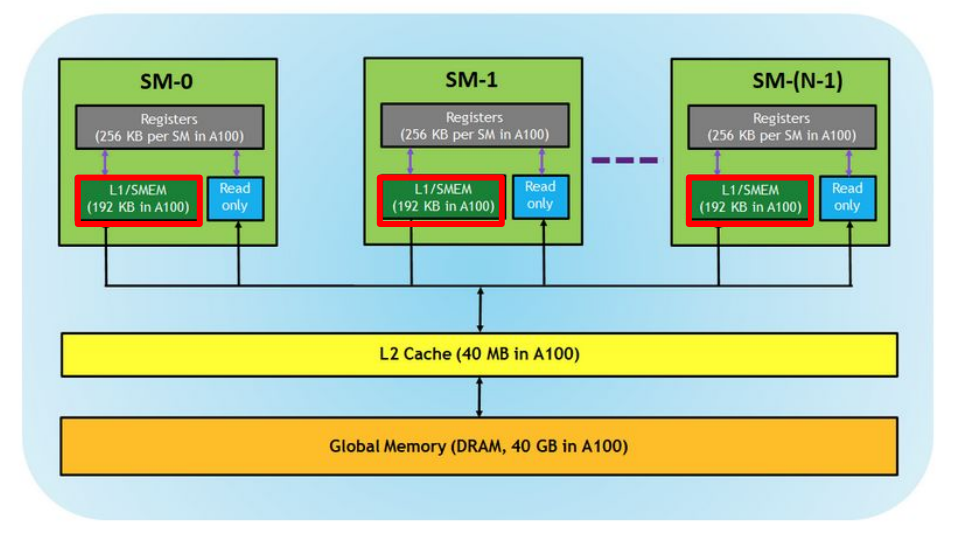

### **● Registers**

- Memory private to each thread
- Fastest form of memory

### **● L1 cache/Shared memory**

○ Fast accessible memory that can be accessed by threads in the same block and threads of different blocks in the same SM

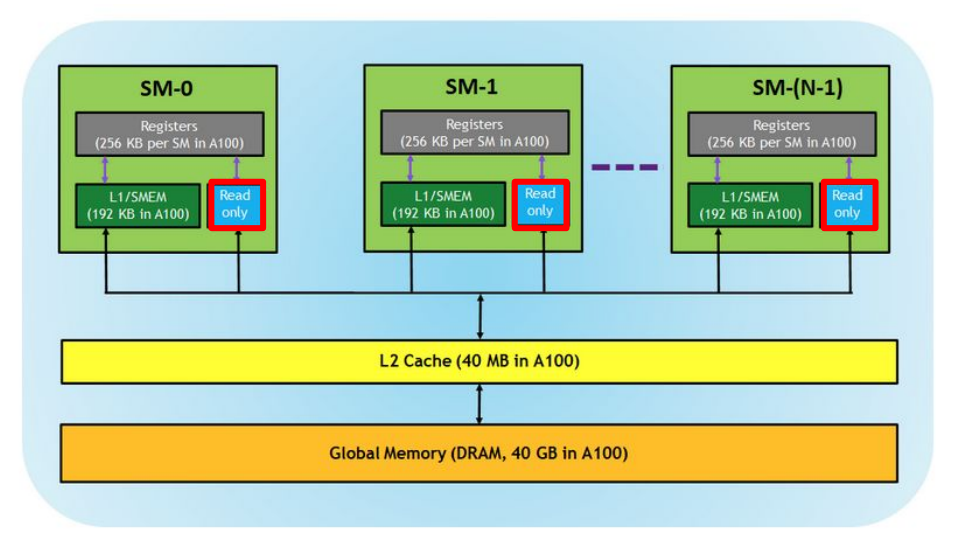

**● Registers**

- Memory private to each thread
- Fastest form of memory

### **● L1 cache/Shared memory**

- Fast accessible memory that can be accessed by threads in the same block and threads of different blocks in the same SM
- **● Read-only**
	- Each SM has a constant/texture cache memory which is read-only to kernel code. Fast but limited in size

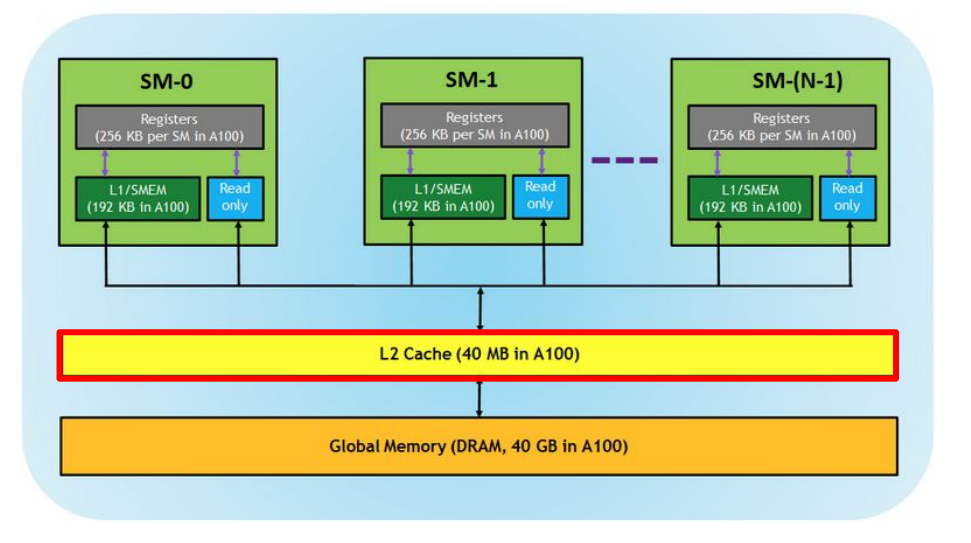

### **● Registers**

- Memory private to each thread
- Fastest form of memory

### **● L1 cache/Shared memory**

Fast accessible memory that can be accessed by threads in the same block and threads of different blocks in the same SM

### **● Read-only**

○ Each SM has a constant/texture cache memory which is read-only to kernel code. Fast but limited in size

### **● L2 Cache**

○ Memory that all threads in all blocks can access. Fast but limited in size.

# GPU memory hierarchy **• • Registers**

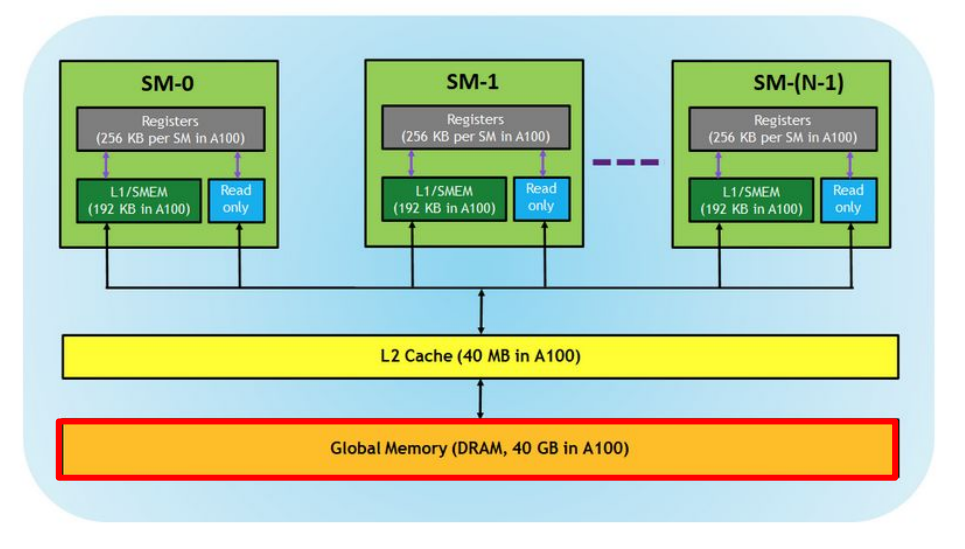

- Memory private to each thread
- Fastest form of memory

### **● L1 cache/Shared memory**

- Fast accessible memory that can be accessed by threads in the same block and threads of different blocks in the same SM
- **● Read-only**
	- Each SM has a constant/texture cache memory which is read-only to kernel code. Fast but limited in size

### **● L2 Cache**

- Memory that all threads in all blocks can access. Fast but limited in size.
- **Global memory** 
	- GPUs DRAM memory
	- Slow but large

# Exploring the GPU

### nvidia-smi

**nvidia-smi:** NVIDIA System Management Interface program

- Command line utility
- Aids in the management and monitoring of NVIDIA GPU devices

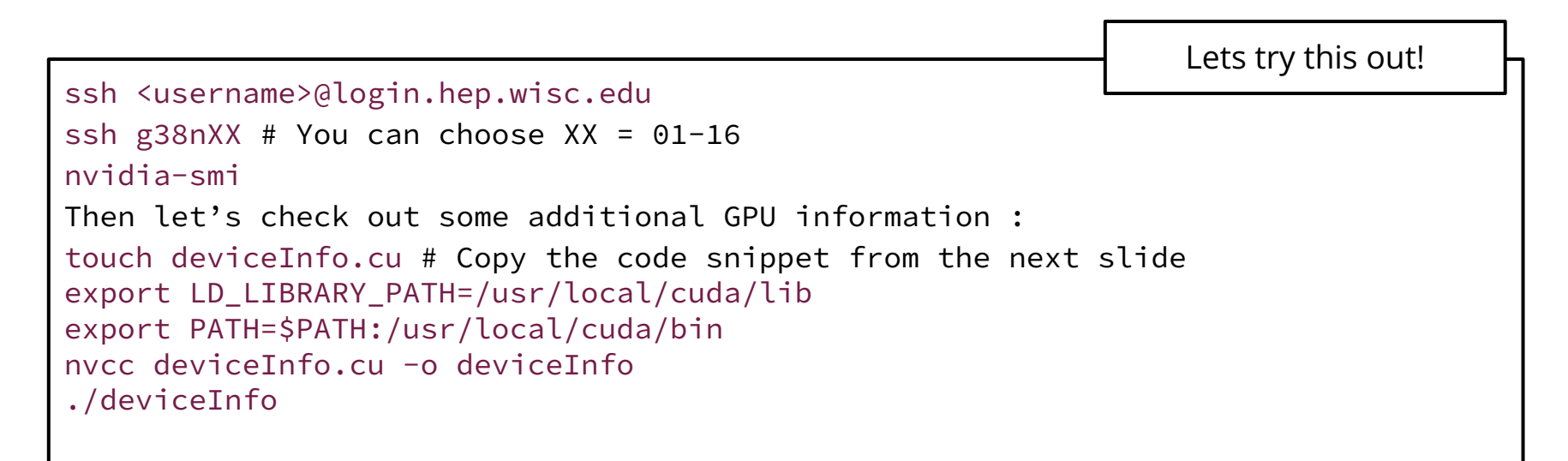

#### #include <stdio.h>

}

```
int main()
{
int nDevices;
cudaGetDeviceCount(&nDevices);
printf("----------------------------------------------------------------------------------------------------\n");
for (int i = 0; i < nDevices; i++)
{
   cudaDeviceProp prop;
   cudaGetDeviceProperties(&prop, i);
   printf("Device Number: %d\n", i);
   printf(" Device name: %s\n", prop.name);
   printf(" Memory Clock Rate (KHz): %d\n",prop.memoryClockRate);
   printf(" Memory Bus Width (bits): %d\n",prop.memoryBusWidth);
   printf(" Compute capability: %d.%d\n",prop.major,prop.minor);
   printf(" Peak Memory Bandwidth (GB/s): %f\n\n",2.0*prop.memoryClockRate*(prop.memoryBusWidth/8)/1.0e6);
   printf(" Number of SMs: %d\n", prop.multiProcessorCount);
   printf(" Maximum grid dimensions: %d,%d,%d\n",prop.maxGridSize[0] ,prop.maxGridSize[1] ,prop.maxGridSize[2]);
   printf(" Warp size %d\n",prop.warpSize);
   printf(" Max # of threads / block: %d\n",prop.maxThreadsPerBlock);
   printf(" Max size of a block blockDim.x : %d, .y : %d, .z : %d \n",prop.maxThreadsDim[0], prop.maxThreadsDim[1],prop.maxThreadsDim[2]);
 }
printf("----------------------------------------------------------------------------------------------------\n");
```
#### #include <stdio.h>

#### int **main**()

### {

int nDevices;

**cudaGetDeviceCount**(&nDevices);

**printf**("----------------------------------------------------------------------------------------------------\n");

```
for (int i = 0; i < nDevices; i++)
```

```
{
```
}

}

cudaDeviceProp prop;

**cudaGetDeviceProperties**(&prop, i);

**printf**("Device Number: %d\n", i);

**printf**(" Device name: %s\n", prop.name);

**printf**(" Memory Clock Rate (KHz): %d\n",prop.memoryClockRate);

**printf**(" Memory Bus Width (bits): %d\n",prop.memoryBusWidth);

**printf**(" Compute capability: %d.%d\n",prop.major,prop.minor);

**printf**(" Peak Memory Bandwidth (GB/s): %f\n\n",2.0\*prop.memoryClockRate\*(prop.memoryBusWidth/8)/1.0e6);

**printf**(" Number of SMs: %d\n", prop.multiProcessorCount);

```
 printf(" Maximum grid dimensions: %d,%d,%d\n",prop.maxGridSize[0] ,prop.maxGridSize[1] ,prop.maxGridSize[2]);
```
**printf**(" Warp size %d\n",prop.warpSize);

```
 printf(" Max # of threads / block: %d\n",prop.maxThreadsPerBlock);
```
**printf**(" Max size of a block blockDim.x : %d, .y : %d, .z : %d \n",prop.maxThreadsDim[0], prop.maxThreadsDim[1],prop.maxThreadsDim[2]);

**printf**("----------------------------------------------------------------------------------------------------\n");

#### **Questions :**

- **● How many devices are found?**
- **● What type of GPUs are they?**
- **● How many SMs per device?**
- **● What is the warp size?**
- **● How many threads are allowed per block?**

# CUDA programming model

# The CUDA programming model

**CUDA** → **C**ompute **U**nified **D**evice **A**rchitecture.

- It is an extension of  $C/C++$  programming
- Developed by Nvidia and is used to develop applications executed on NVidia GPUs

To execute any CUDA program, there are three main steps:

- Copy the input data from CPU or host memory to the device memory
- Execute the CUDA program
- Copy the results from device memory to host memory

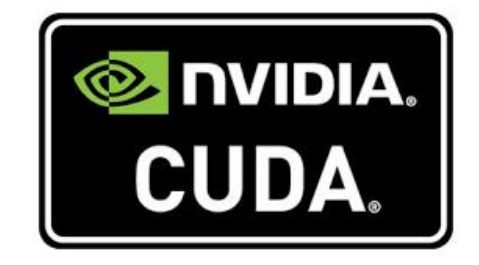

### Hardware to software mapping

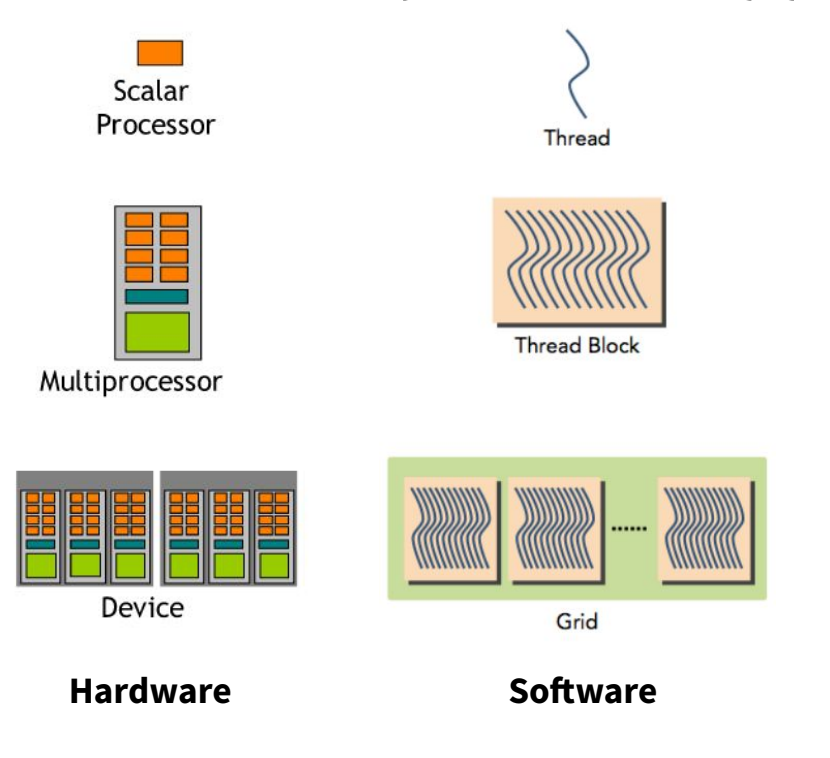

- A scalar processor or CUDA core is equivalent to a software thread
	- Scalar processors are grouped into a SM
- Each execution of a GPU function is done concurrently on a number of threads referred to as a **thread block**
- Each thread block is executed by one SM and cannot be migrated to other SMs in GPU
- The set of thread blocks executing the GPU function is called a grid.
- In CUDA terminology the GPU is referred to as the device

### Threads & blocks

- In CUDA, built-in variables are available in order to express threads and blocks :
	- threadIdx & blockIdx
- The variables have 3-dimensional indexing & provide a natural way to express elements in vectors and matrices :
	- threadIdx.x , threadIdx.y threadIdx.z

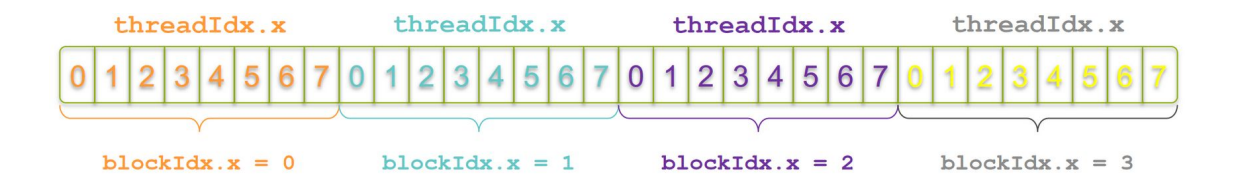

## Indexing using blockIdx and threadIdx

- The threadIdx & blockIdx variables can be used to express the unique index of an element in an array/matrix etc.
- Assuming that each block consists of a number of M threads :
	- $\circ$  index = threadIdx.x + blockIdx.x \* M;

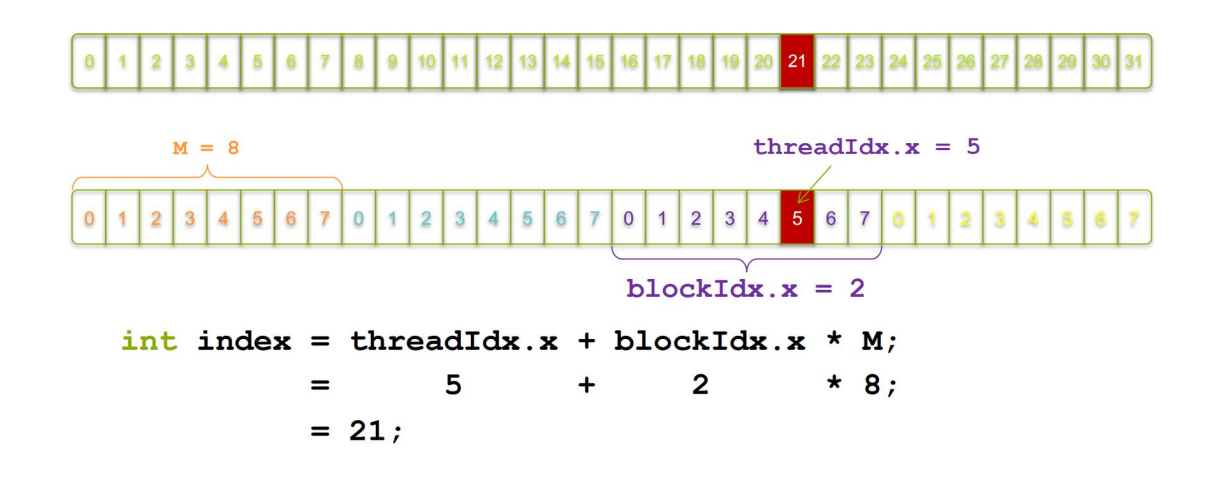

**Image source [1]** Subset of the TAC-HEP : GPU & FPGA training module - Charis Kleio Koraka - February 7<sup>th</sup> 2023

# Arranging threads in blocks

- CUDA architecture limits the numbers of threads per block (1024 threads per block limit).
- The dimension of the thread block is accessible within the kernel through the built-in **blockDim** variable :
	- blockDim.x,blockDim.y,blockDim.z
- CUDA thread blocks are grouped into a grid
- The dimension of the grid is accessible within the kernel through the built-in **gridDim** variable:
	- gridDim.x,gridDim.y,gridDim.z

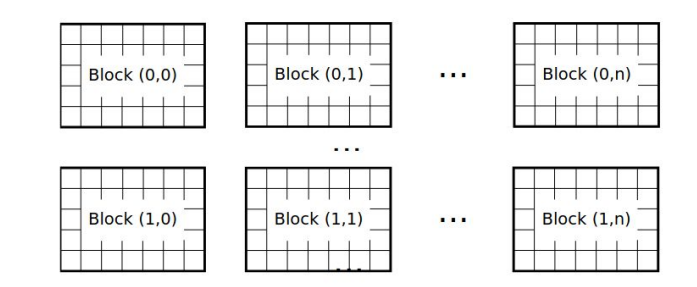

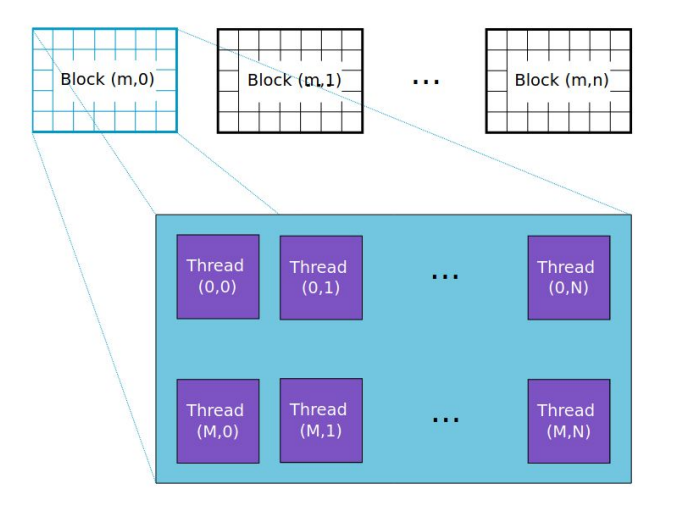

## Warps

- Within a thread block, threads are executed in groups → **Warps**
- A warp is an entity of 32 threads on Nvidia GPUs
- If the block size is not divisible by 32, some of the threads in the last warp will remain idle :
	- block size should be chosen to be a multiple of the warp size
- Threads in the same warp are processed simultaneously

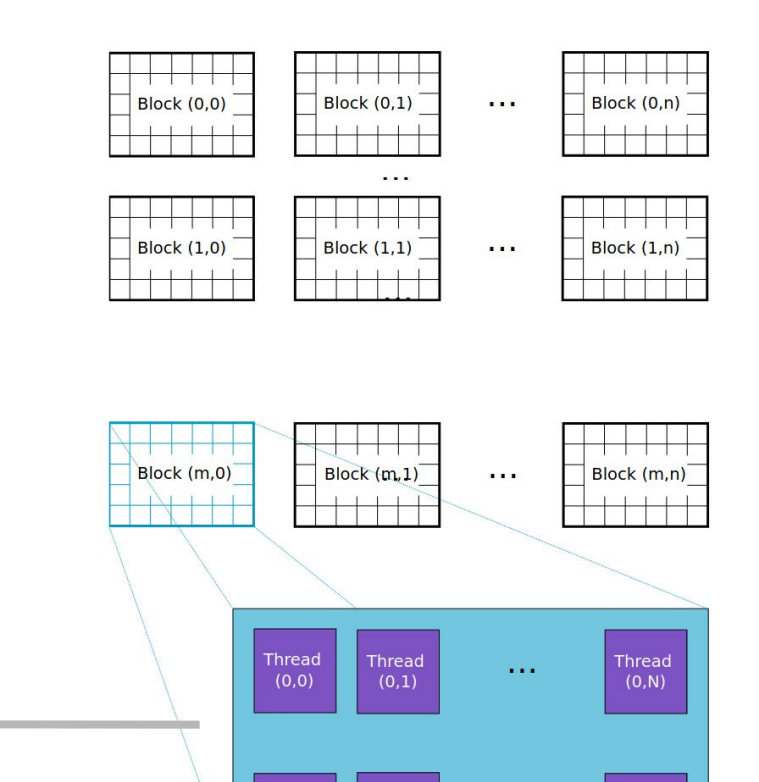

**Thread** 

 $(M,1)$ 

**Thread** 

 $(M,0)$ 

Warp 1 Warp 2 Warp 0 Thread 0 Thread 32 Thread 64  $\sim 100$ Thread 31 Thread 63 Thread 96

**Thread** 

 $(M,N)$ 

 $\cdots$ 

## CUDA kernel

- CUDA kernel is a function that gets executed on the GPU
- The kernel expresses the portion of the application that is parallelizable
	- It will be executed multiple times in parallel by different CUDA threads

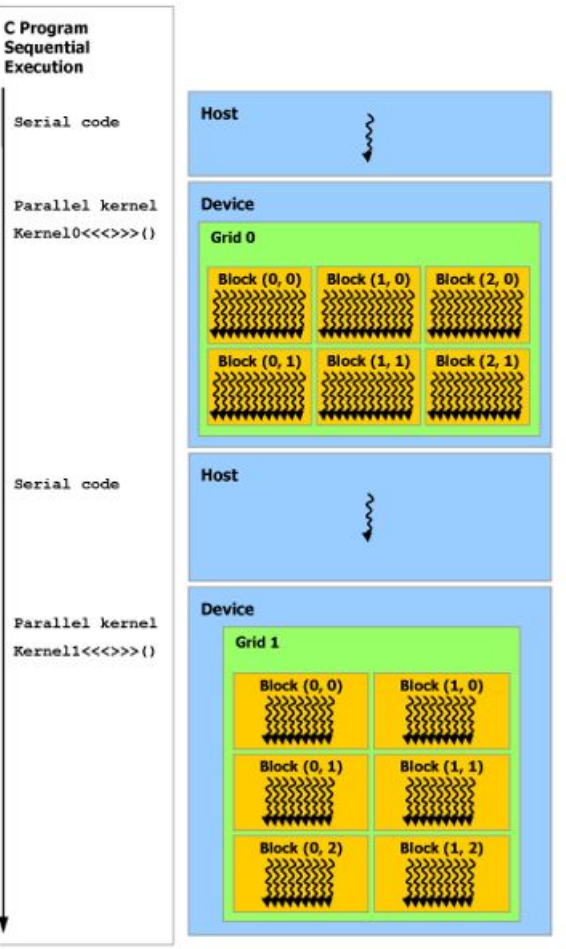

## CUDA function declarations

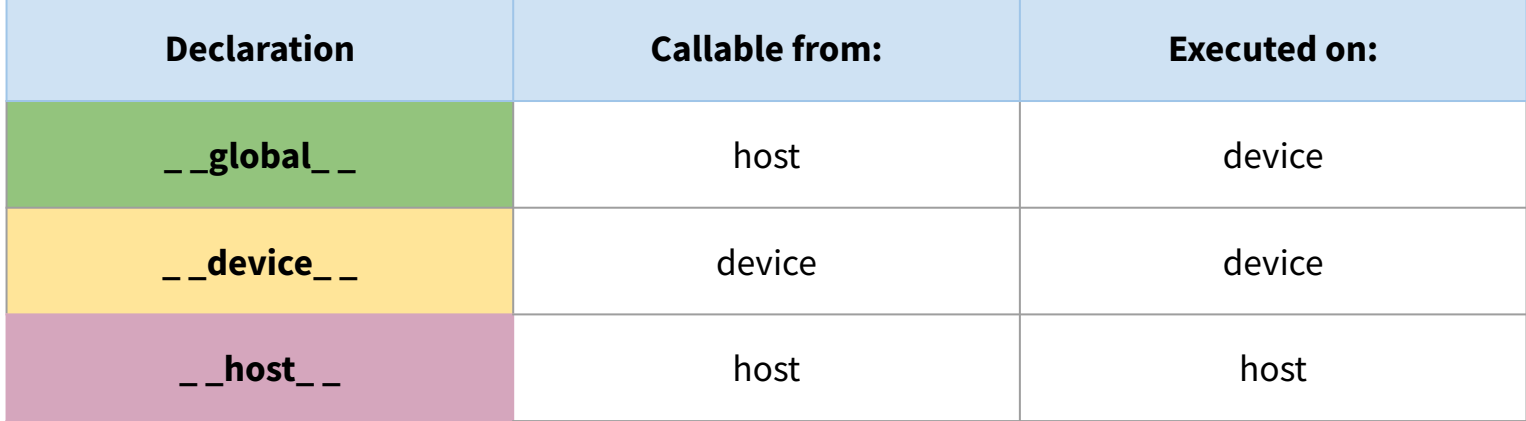

- **\_ \_global\_ \_** keyword defines a kernel function:
	- Is launched by host and executed on the device
	- Must return void
- **\_ \_device\_ \_** and **\_ \_host\_ \_** can be used together
- **\_ \_host\_ \_** declaration, if used alone, can be omitted

# Launching a CUDA kernel

● Let's assume we have the following kernel :

```
__global__ void mykernel() {
     …Do something… 
}
```
**This is the grid dimension i.e. the number of blocks that will be launched CUDA** 

> **This is the block dimension i.e. the number of threads within a block**

How do we launch it?

### **myKernel<<<nBlocks,nThreads>>>();**

- The above command will launch the kernel with **nBlocks**, each of which has **nThreads**.
- The kernel is executed multiple times concurrently by different threads
- The total number of invocations of the kernel body is now **nBlocks** \* **nThreads**.

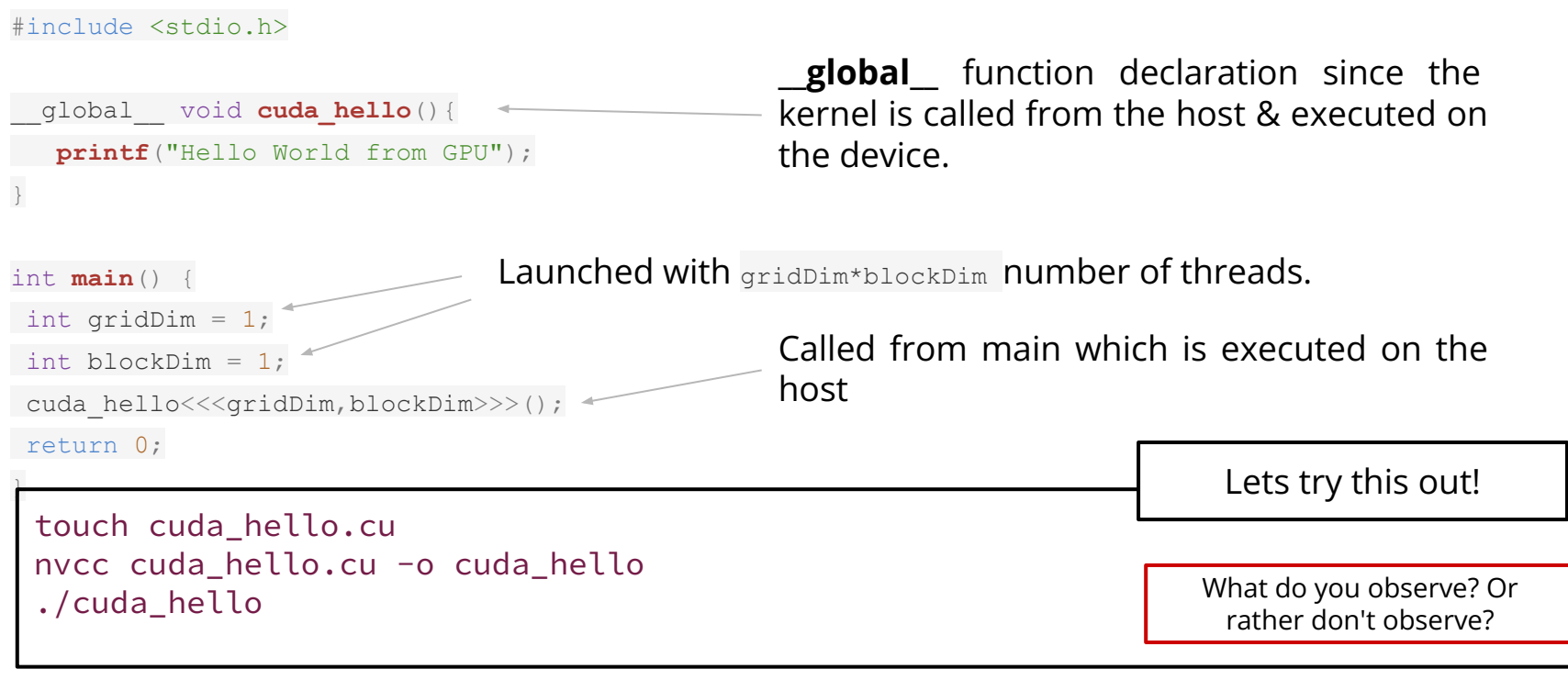

### #include <stdio.h>

}

```
__global__ void cuda_hello(){
   printf("Hello World from GPU");
}
int main() {
int gridDim = 1;int blockDim = 1;
 cuda_hello<<<gridDim,blockDim>>>();
return 0;
                                             ● Why is nothing printed out on the screen?
                                                ○ Lets try and change the number of 
                                                    threads/block
                                                ○ Does this have any impact?
```
### #include <stdio.h>

```
__global__ void cuda_hello(){
```

```
 printf("Hello World from GPU");
```

```
int main() {
```
}

}

```
int gridDim = 1;
```

```
int blockDim = 1;
```

```
cuda_hello<<<gridDim,blockDim>>>();
```

```
cudaDeviceSynchronize();
```

```
return 0;
```
- **● Kernel launches are asynchronous**
- **● Control returns to the CPU immediately!**
- **● CPU needs to synchronize before consuming the results**

Blocks the CPU until all preceding CUDA calls have complete

### #include <stdio.h>

```
__global__ void cuda_hello(){
```
**printf**("Hello World from GPU. Running thread %d \n", threadIdx.x);

```
int main() {
```
}

}

```
int gridDim = 1;
```

```
int blockDim = 1;
```

```
cuda_hello<<<qridDim,blockDim>>>();
```

```
cudaDeviceSynchronize();
```

```
return 0;
```
Lets try and access some of the device built-in variables !

### **Try this out :**

- Can you also print out the **blockIdx**.x from the cuda\_hello kernel?
- Let's play around with the number of threads and blocks. What do you observe?

# Wrapping-up

# Overview of today's lecture

- Learnt about the Nvidia GPU architecture
- Checked if our system has a GPU
- Explored the GPU characteristics
- Got introduced to the concept of parallelization :
	- Threads / blocks / grid
- Learnt about CUDA kernels and the CUDA core syntax
- Wrote our first "Hello world" CUDA kernel

### Tomorrow

- We will get deeper into the CUDA programming model :
	- Basic memory management
	- More on synchronization
	- Error handling

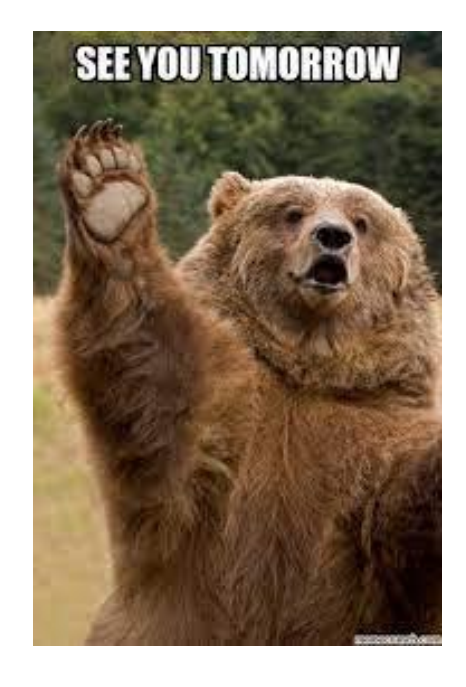

## Back-up

### Resources

- 1. NVIDIA Deep Learning Institute material [link](https://www.nvidia.com/en-us/training/)
- 2. 10th Thematic CERN School of Computing material [link](https://csc.web.cern.ch/tcsc-2022/)
- 3. Nvidia turing architecture white paper [link](https://images.nvidia.com/aem-dam/en-zz/Solutions/design-visualization/technologies/turing-architecture/NVIDIA-Turing-Architecture-Whitepaper.pdf)
- 4. CUDA programming guide [link](https://docs.nvidia.com/cuda/cuda-c-programming-guide/index.html)
- 5. CUDA runtime API documentation [link](https://docs.nvidia.com/cuda/cuda-runtime-api/group__CUDART__ERROR.html#group__CUDART__ERROR)
- 6. CUDA profiler user's guide [link](https://docs.nvidia.com/cuda/profiler-users-guide/#)